## KY-PZ100 固件版本确**认**/更新程序手册

## ■ 必要设备

・KY-PZ100本体

- ・ AC 适配器-(KY-PZ100 附件)或为主机供电的 PoE + HUB
- ・ PC(一台可以连接到互联网环境并可以从我们的网站下载更新固件,一台可以解压Zip文件)
- ・ 用于建立本地连接的设备(集线器、LAN 电缆等)

## ■ 准备更新

- 从下面的 URL 下载要更新的文件。

[http://www3.jvckenwood.com/pro/soft\\_dl/ky-pz100\\_firm\\_download/](http://www3.jvckenwood.com/pro/soft_dl/ky-pz100_firm_download/)

- 下载的文件是 Zip 文件, 因此请在您的 PC 上将其解压缩。
- 将相机更新文件放在 PC 上的本地文件夹中。

■ 注意

・ 在连接了 PC 的系统中使用本机时,计算机病毒或 充分实施有无非法程序感染的检查和驱除等网络安全对策 在安全网络上使用本机。

- 切勿在更新期间断开电源或 LAN 电缆。
- ・ 更新时间约为 2 分钟。

■ 如何更新

- ・ 通过网络在 PC 的设置屏幕上更新本机。
- 将您的 PC 连接到 KY-PZ100 网络。会一一进行更新。
- 启动网络浏览器。在 URL 地址栏中输入摄像机的 IP 地址。
- \* 初始值(出厂默认值):192.168.0.10

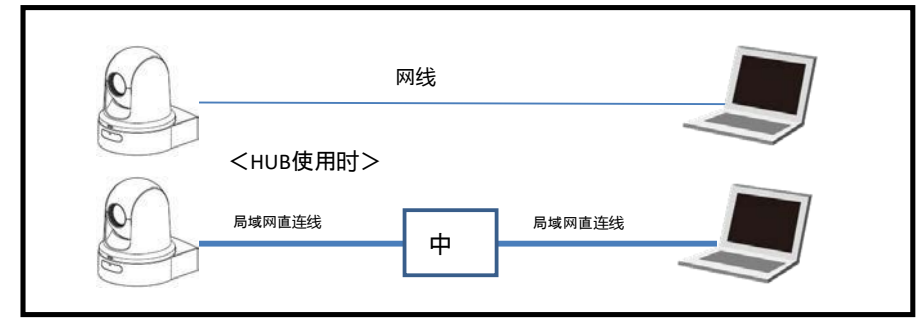

- \* 通过交换 HUB 连接时,请使用 LAN 直连电缆。
- 单击 Web 设置屏幕左下方的维护按钮。
- 显示切换到维护模式的对话框,点击切换。
- 将显示当前版本,因此请检查它。
- 单击右上角的固件更新。

- 单击"选择文件"并指定预先放

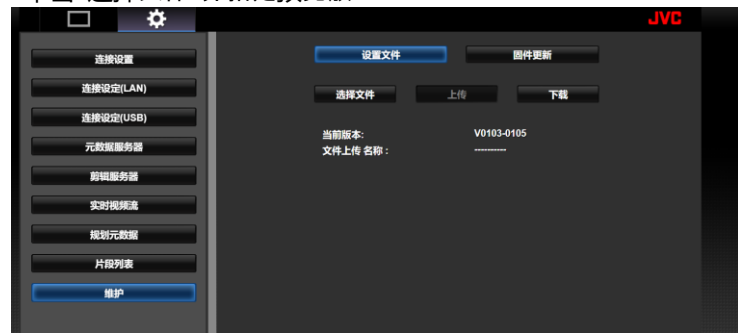

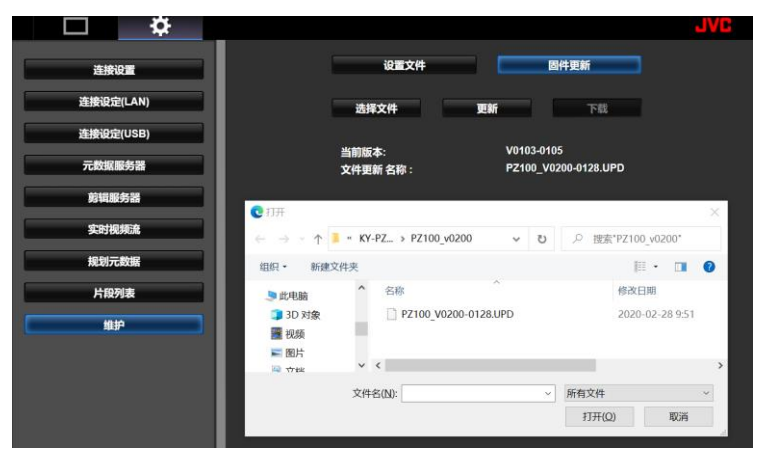

置在 PC 本地文件夹中的更新文件

- 单击固件更新按钮显示确认对话框,单击确定。

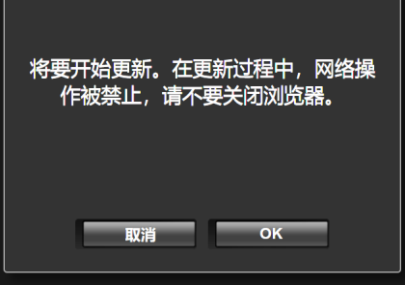

更新过程中,Web设置画面上会显示进度条。

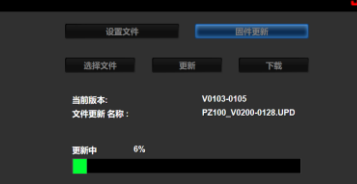

## 完成后,将显示一个对话框,按 OK 按钮重新启动相机。

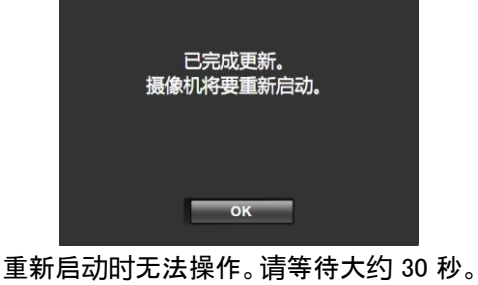

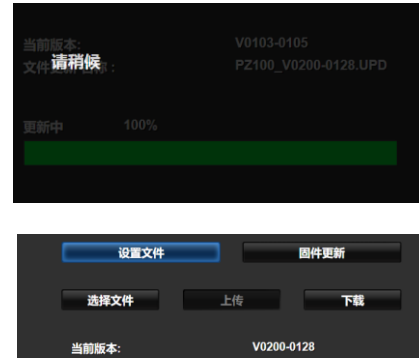

确认更新后的软件版本。

文件上传 名称: